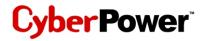

# Quick Start Guide for USB 2.0 7-Port Hub

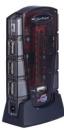

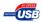

Model No. CP-H720P

This USB Hub makes the most of your computer and workspace by increasing the number of available USB ports. There has never been a more convenient way to expoorly work of the two of the two of the two of the two of the two of the two of the two of the two of the two of the two of two of t

Thank you for purchasing a Cyber Power product. To enjoy all the features and benefits of this USB Hub, please read and follow all installation and operation instructions compared from Www.Somanuals.com. All Manuals Search And Download.

### **Table of Contents**

| Introduction                              |
|-------------------------------------------|
| System Requirements 2                     |
| Package Contents 2                        |
| Specifications                            |
| Product Overview                          |
| Installation                              |
| Appendix A                                |
| Troubleshooting Appendix B                |
| Radio Interference Statement              |
| Appendix C S<br>Lifetime Limited Warranty |

USB *(Universal Serial Bus)* is currently the standard for most computers, notebooks and peripherals. The USB connections allow the user to easily connect multiple devices. The Cyber Power USB 2.0 7-Port Hub provides additional ports to connect up to 7 USB devices to a single USB port on your computer.

An AC power adapter is included for you to use the self-power mode.

The Quick Start Guide contains easy instructions in order to show you how to set up and start using your Cyber Power USB Hub.

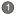

## **System Requirements**

Any PC or Macintosh computer with an available USB port and USBcompliant operating system (Windows 98/ 98SE/ 2000/ ME/ XP, MacOS 8.6 or above, etc.)

NOTE: To use this USB hub with Windows 98 operating system, please visit <u>http://www.cyberpowersystems.com</u> and download the appropriate software driver before installing this Hub.

### **Package Contents**

This package includes:

- USB 2.0 7-Port Hub (Model CP-H720P)
- AC Power Adapter
- 5' A-miniB USB Cable
- 🖉 User Manual

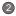

# **Specifications**

| FUNCTION                              |             | SPECIFICATION             |
|---------------------------------------|-------------|---------------------------|
| Ports                                 | Downstream  | 7                         |
|                                       | Upstream    | 1                         |
| LEDs                                  | Power       | 1                         |
|                                       | Port Status | 7                         |
| Power Mode                            |             | Bus Power                 |
| Output Voltage (per port)             |             | +5V DC                    |
| Output Current (per port)             |             | 500mA (max)               |
| Operating Temperature                 |             | 5 ℃ ~ 40 ℃                |
| Storage Temperature                   |             | -20 ℃ ~ 60 ℃              |
| Humidity                              |             | 0 - 80% RH. Noncondensing |
| Housing                               |             | Plastic                   |
| Weight                                |             | 2.46 oz.                  |
| Www.Somanuals.com. All Manuals Search |             |                           |

# **Product** Overview

(4)

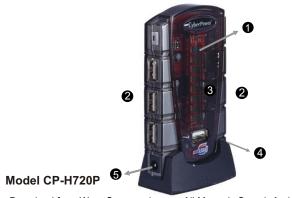

### **Product Overview - continued**

- 1) **Power Indicator -** Blue LED will light when USB Hub is receiving power.
- 2) Downstream Ports Connect your USB devices to these ports. (Includes 1 Flash Drive Port)
- 3) Port Status Indicators Green LEDs indicate port status and over current detection. When a device is connected to one of the ports, all Green LEDs will illuminate. If an over current condition occurs, the LED for that port will turn off, indicating a problem with that device.

#### 4) Root (Upstream) Port

Connect your computer to this port to provide a link between the hub and devices.

#### 5) AC Adapter Power Connection

Connect your AC power adapter here. This hub operates in self-power mode to ensure sufficient power is provided to connected USB devices. Download from Www.Somanuals.com. All Manuals Search And Download.

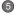

## Installation

This USB Hub is a plug and play device. Your computer will display the *Add New Hardware* Wizard after connecting the hub to your computer. Installation may be done whether your computer is powered on or off. It is not necessary to restart your computer after installation.

- Connect the USB A-mini B cable (included in this package) to the Upstream port on the USB Hub, then connect the other end of the cable to an unused USB port on your computer.
- 2) Connect your USB devices to the Downstream ports on the USB Hub.

### Self-Powering the Hub:

If additional power is required for connected USB devices, plug the DC power adapter into the power jack, then plug the power adapter into a wall outlet.

### NOTE:

Please use this USB7-Port Hub under **Self-Power Mode**. Download from Www.Somanuals.com. All Manuals Search And Download.

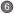

# Appendix A

### Troubleshooting

| Problem                          | Possible Cause                                                                          | Action                                                                                                    |
|----------------------------------|-----------------------------------------------------------------------------------------|----------------------------------------------------------------------------------------------------|
| Unit operates<br>Erratically.    | Static electricity may<br>cause the hub to<br>behave erratically.                       | Reset the hub and<br>AC power adapter by<br>disconnecting it from<br>your computer. Wait 5<br>seconds, then<br>reconnect it. |
|                                  | Connected USB<br>devices may require<br>too much power for<br>bus-powered<br>operation. | Connect the AC power adapter to the hub.                                                                                     |
| Unit fails to operate<br>at all. | Non-USB compliant<br>operating system.                                                  | Insure that your<br>computer is fully USB-<br>compatible and a USB-<br>compliant operating<br>system is installed.           |
| n Www.Soman                      | uals.com. All Mai                                                                       | (see System<br>Real Bro Seas Gec Anjo                                                                                        |

# Appendix B

#### **Radio & TV Interference Statement**

This equipment has been tested and found to comply within the limits for a Class B digital device, pursuant to Part 15 of the FCC rules. These limits are designed to provide reasonable protection against harmful interference in a residential installation. This equipment generates, uses and can radiate radio frequence energy and if not installed and used in accordance with the instructions, may cause harmful interference to radio communications. There is no guarantee, however, that interference will not occur in a particular installation.

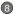

# Appendix C

#### Lifetime Limited Warranty

Cyber Power warrants this USB Hub (the *Hub*) to be free from defect in material or manufacture for its lifetime. If a defect results in product failure during its normal use, Cyber Power's sole responsibility is to repair or replace (at its sole option) the Hub.

The foregoing Limited Warranty is the consumer's sole and exclusive remedy and excludes any incidental or consequential damages. Some States do not allow the exclusion or limitation of incidental and consequential damages, so certain of the above limitations or exclusions may not apply to you (the Consumer). This limited warranty gives the Consumer specific legal rights and the Consumer may have other rights, which vary from State to State.

To make a Limited Warranty claim:

- 1. Pack and ship the Hub to Cyber Power at 5555 12th Ave E, Suite 110, Shakopee, MN 55379;
- 2. Clearly indicate on the outside of the packaging that this is a WARRANTY RETURN;
- Clearly include your name and address (a) on the outside packaging and (b) on a sheet of paper enclosed in the box with the Hub that is being returned; and
- 4. You MUST prepay all shipping costs and you are responsible for packaging and shipment.

Cyber Power will inspect and examine the Hub. If the Hub is defective in material or workmanship, Cyber Power will repair or replace it and return it to you at Cyber Power's expense at the place you have indicated.

#### **Contact Information:**

Cyber Power, 5555 12th Ave E, Suite 110, Shakopee, MN 55379, (877) 297-6937 (toll free). Cyber Power is the warrantor under this Limited Warranty. You may also visit Cyber Power on the Internet at <u>www.cyberpowersystems.com</u>.

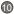

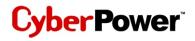

CyberPower Systems (USA), Inc. 5555 12th Avenue East, Suite 110, Shakopee, MN 55379, U.S.A.

TEL: (952) 403-9500 FAX: (952) 403-0009 Toll-Free: (877) 297-6937 E-mail: sales@cyberpowersystems.com Web: www.cyberpowersystems.com

Entire contents copyright 2004 CyberPower Systems, Inc. Downloath #161ff #Wow Sorthain Date: Contine Parti With Cerris Sea Achibiand Download? Free Manuals Download Website <u>http://myh66.com</u> <u>http://usermanuals.us</u> <u>http://www.somanuals.com</u> <u>http://www.4manuals.cc</u> <u>http://www.4manuals.cc</u> <u>http://www.4manuals.cc</u> <u>http://www.4manuals.com</u> <u>http://www.404manual.com</u> <u>http://www.luxmanual.com</u> <u>http://aubethermostatmanual.com</u> Golf course search by state

http://golfingnear.com Email search by domain

http://emailbydomain.com Auto manuals search

http://auto.somanuals.com TV manuals search

http://tv.somanuals.com